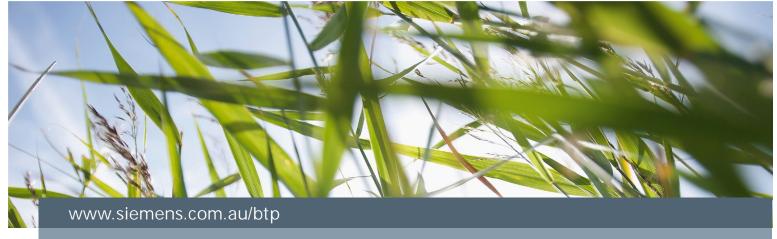

# FAQ

Metering – UH50... / UC50... –

How to address UH50 / UC50 modules? (M-Bus, BACnet, Modbus)

Associated Product(s): UH50..., UC50..., WZU-MBG4, WZU-MB, WZU-485D, WZU-485D-MOD

#### Question

How to address UH50 / UC50 modules? (M-Bus, BACnet, Modbus)

#### **Answer**

By calling the parameter setting function you are able to set the addresses AP1 & AP2 for your communication modules.

AP1 is the address of the module in module slot 1 (left slot), and AP2 is the address of the module in module slot 2 (right slot) – refer to image below. This addressing is relevant for the M-Bus (WZU-MB, WZU-MBG4), BACnet (WZU-485D), & Modbus (WZU-485D-MOD) modules.

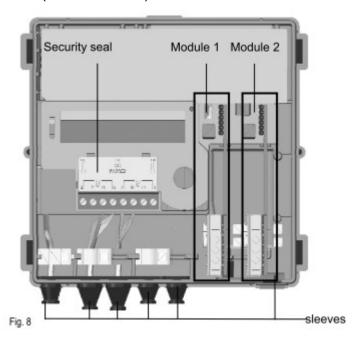

## **SIEMENS**

Calling the parameter setting function

Press the service button for about 3 sec.

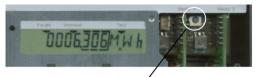

### Service button

The LCD shows the display PRUEF----

Button 1 advances the display.

| PRUEF | Call test mode                   |
|-------|----------------------------------|
| PA-A  | Call parameter setting mode      |
| Nt3   | Return to normal mode (manually) |

Press button 1 repeatedly until "PArA" is shown.

Then press button 2.

The following parameter settings are possible:

| The following parameter settings are possible.                    |                                                                                                    |
|-------------------------------------------------------------------|----------------------------------------------------------------------------------------------------|
| Ma +                                                              | Reset the maxima                                                                                                    |
| Fd +                                                              | Reset the error time and the flowrate measuring time                                                                      |
| 51 0 (O (                                                         | Enter the yearly set day (DD, MM)                                                                                         |
| 51 O (,                                                           | Enter the monthly set day (DD) *)                                                                                         |
| 1) 10,05,06                                                       | Enter the date (DD, MM, YY) *)                                                                                            |
| T 10,59,59                                                        | Enter the time (hh, mm, ss) *)                                                                                            |
| K 12345678                                                        | Enter the property number, 8 digit (also M-Bus secondary address)                                                         |
| API 0                                                             | Enter the M-Bus primary address for module 1 (0255) *)                                                                    |
| AP2 0                                                             | Enter the M-Bus primary address for module 2 (0255) * )                                                                   |
| Modul I- I CE<br>Modul I- I CZ<br>Modul I-2 CV                    | Select the first module function for module 1 (CE or C2)  Select the second module function for module 1 (CV or CT or RI) |
| Modul 1-2 CT<br>Modul 1-2 RT<br>Modul 2-1 CE                      | Select the first module function for module 2 (CE or C2)                                                                  |
| Modul 2- 1 C 2<br>Modul 2-2 C V<br>Modul 2-2 C T<br>Modul 2-2 R 1 | Select the second module function for module 2 (CV or CT or RI)                                                           |
| MP 60 mm                                                          | Select the maxima measuring period: 7.5 – 15-30-60 min / 3-6-15-24 h Pulse value                                          |
| POS cold                                                          | Mounting place of the flow sensor (here: cold side)                                                                       |

Return to normal mode

\*) It is up to the user to ensure that only meaningful values are entered. No plausibility check is made and "incorrect" values can be applied (month > 12 etc.)

Nb-----

### **SIEMENS**

Parameter setting can be exit by pressing the service button again ("escape function"). In this case, the last valid value is displayed unchanged.

### Performing parameter setting

Button 2 is used to change the blinking digit step by step or reset error or the maxima. Button 1 applies the value set in the blinking digit. The next digit to the right of this then blinks, can be set again with the button 2 and can be applied with button 1. As the final acknowledgment of a display line, a star symbol is briefly displayed.

If incorrect entries are made, parameter setting can be performed again.

Completing parameter setting

The parameter setting mode is exited:

• By pressing button 2, when the display shows

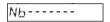

Automatically after 15 hours